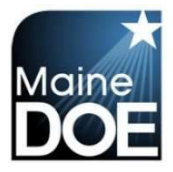

## **Maine Educator Information System (MEIS)**

**A Guide for Superintendents - How to View CHRC Violation**

1.) Log in to the Maine Educator Information System with your credentials.

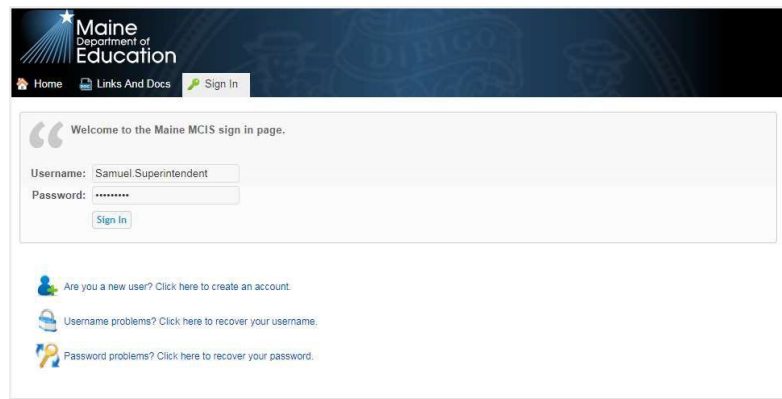

2.) Select the "DSTSUP – District Superintendent" role.

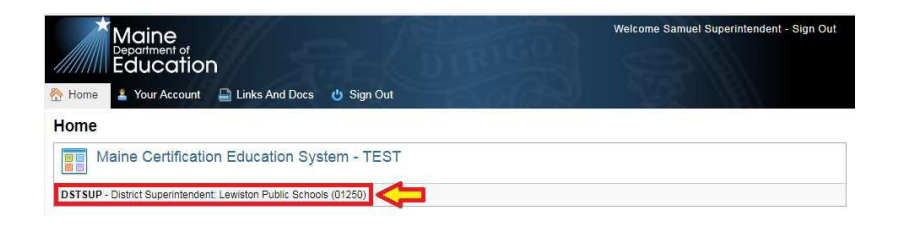

3.) Select "View Fingerprint (CHRC) Renewal(s)".

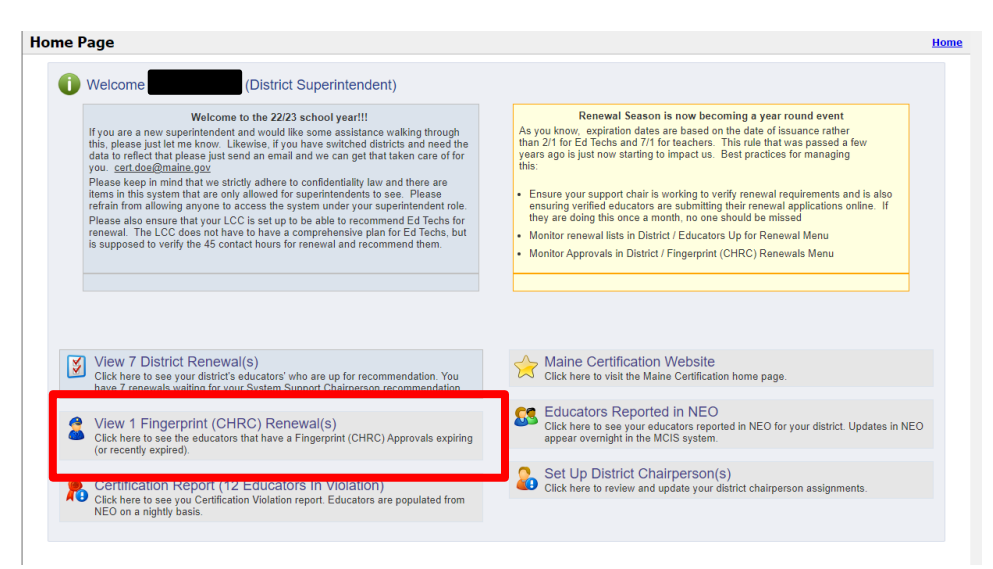